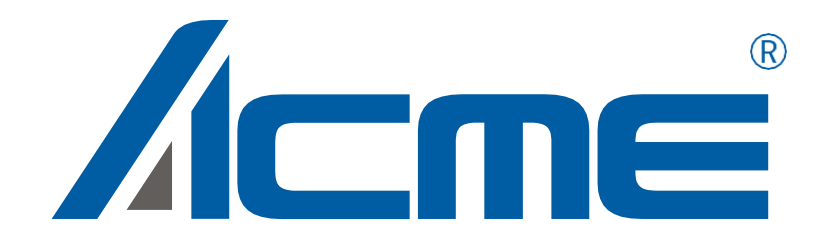

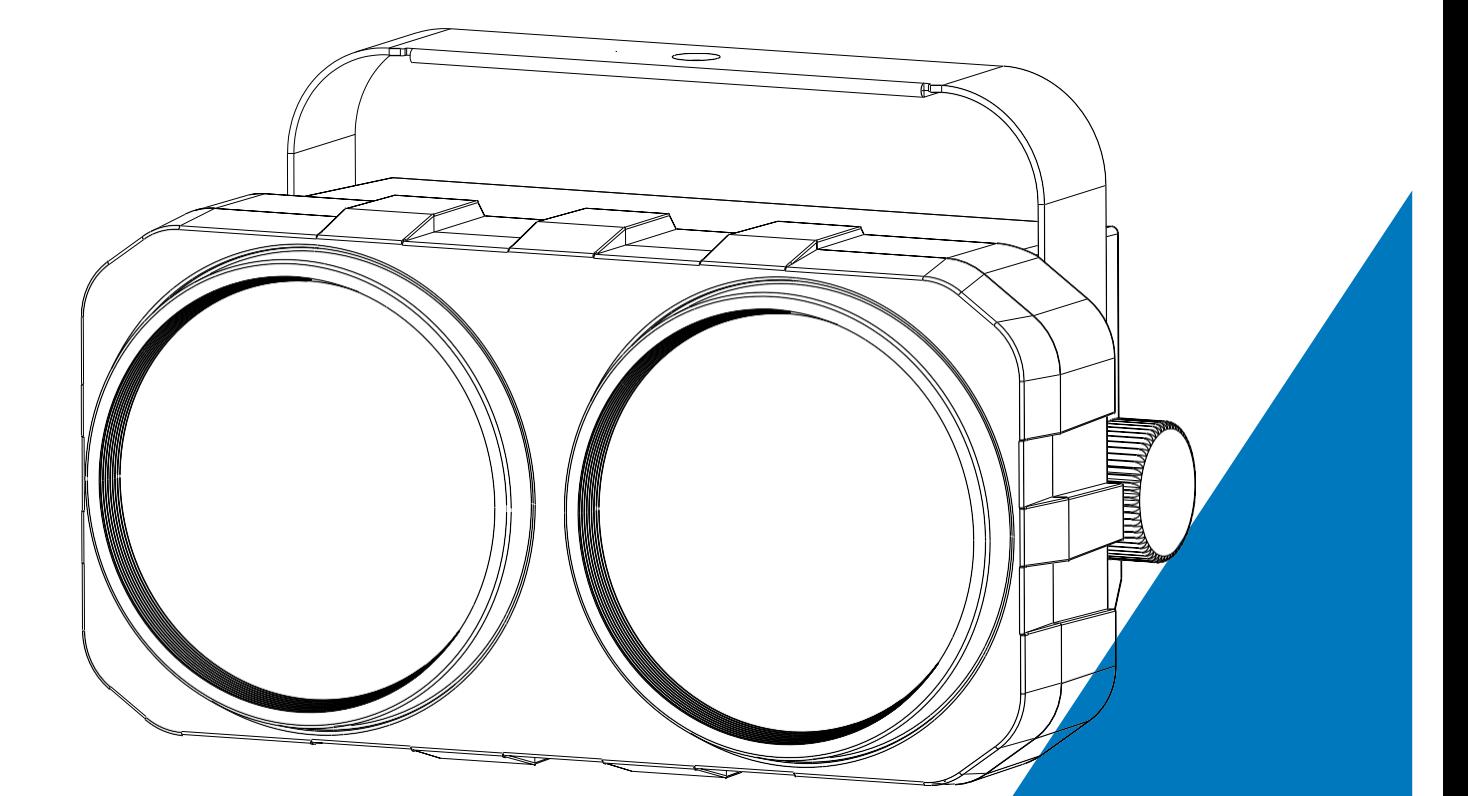

# EYEFLASH 2

BLINDER 2 WW

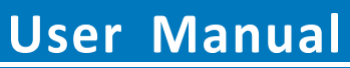

Please read the instruction carefully before use

# 目次

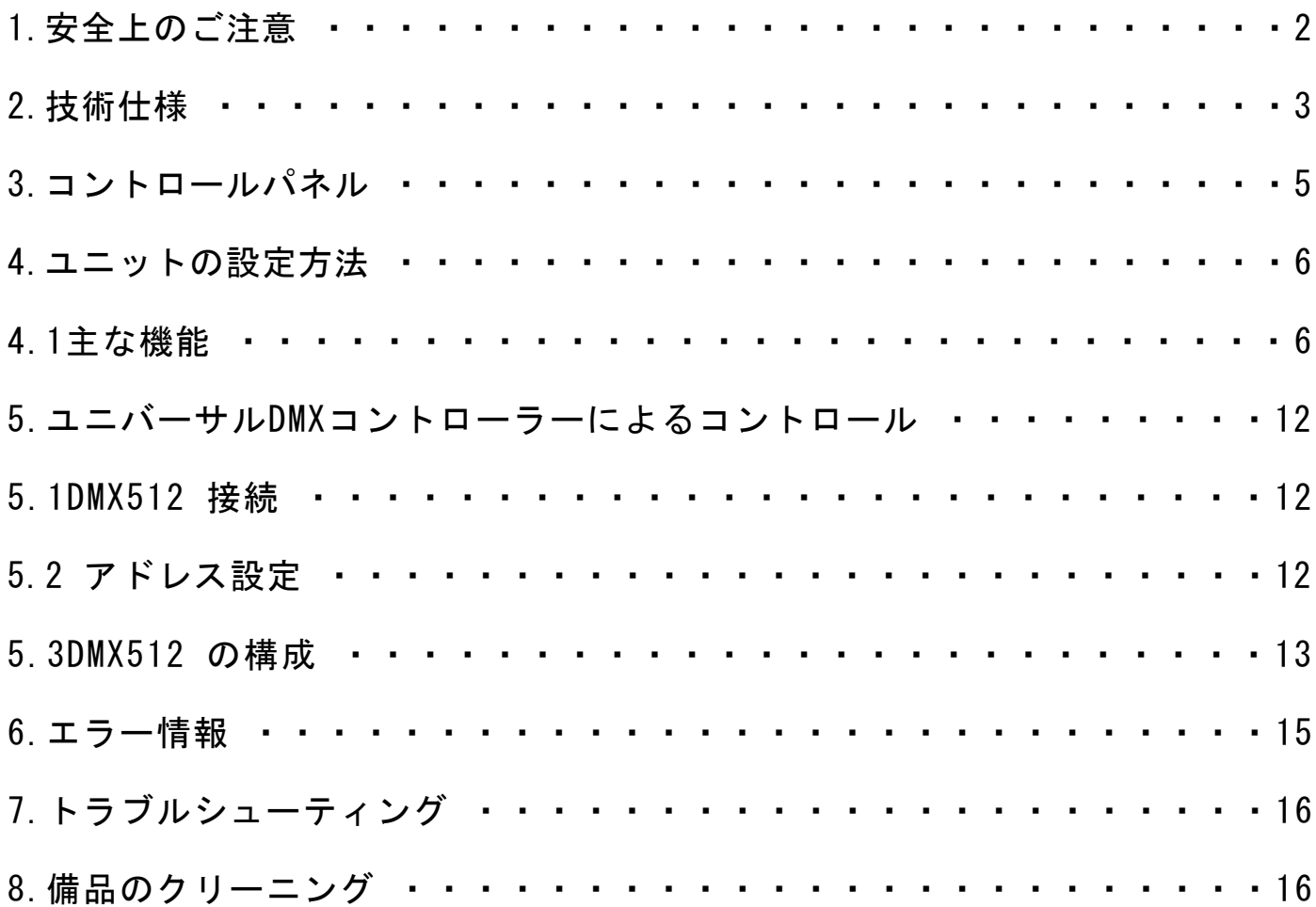

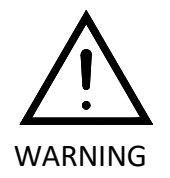

本製品をご使用になる前に、この説明書を必ずお読みください。 単なる使用方法だけでなく、より永く安全にお使いいただくための諸注意事項が 記載されています。

●後で参照するために、この説明書は常に本体に近い場所に保管しておいてください。もしも 本製品を他に人に譲る場合は、必ずこの説明書を付属してください。

#### 重要:

### このユーザーマニュアルを無視して生じた損害は、保証の対象外です。 その結果生じた欠陥や 問題について、販売店は責任を負いません。

●本機を使用する前に、開梱し、輸送による損傷がないことをよく確認してください。

- ●本品は屋内専用です。
- ●有資格者が設置・操作してください。
- ●お子様に器具の操作をさせないでください。
- ●本体を固定する際は安全チェーンをご使用ください。ヘッドだけではなく、ベースを持って ユニットを取り扱ってください。

●ユニットは、隣接する表面から少なくとも 50cm 離して、十分に換気できる場所に設置する必 要があります。

⚫換気スロットが塞がれていないことを確認してください。そうしないと、ユニットが過熱しま す。

⚫操作する前に、電源の電圧と周波数がユニットの電力要件と一致していることを確認してくだ さい。

- ⚫感電を避けるために、黄/緑の導体をアースすることが重要です。
- ⚫最低周囲温度 TA: 0℃。 最高周囲温度 TA: 40℃。
- ●デバイスを調光パックに接続しないでください。
- ⚫火災の危険を避けるため、操作中はユニットの近くに可燃物がないことを確認してください。 ●電源線を注意深く調べてください。 損傷がある場合は、すぐに交換してください。
- ⚫本体の表面温度は 50℃まで上がる場合があります。 操作中はハウジングに素手で触れないで ください。
- 可燃性の液体、水、金属物がユニットに入らないようにしてください。 発生したら、すぐに 主電源を切ってください。
- ⚫汚れた環境やほこりの多い環境で操作しないでください。定期的に器具を掃除してください。
- ●感雷の危険があるため、操作中はワイヤーに触れないでください。 ⚫電源線を一緒にねじったり、他のケーブルをねじったりしないでください。

●光出力と照射面との間の最小距離は0.5 メートル以上必要です。

- ●重大な動作上の問題が発生した場合は、すぐに使用を中止してください。
- ●単位時間ごとに雷源を入れたり切ったりしないでください。
- ●ハウジング、レンズ、または紫外線フィルターに目に見える損傷がある場合は、交換する必要 があります。
- 内部にはユーザーが修理できる部品がないため、ユニットを開けないでください。
- ●お客様ご自身での修理は絶対にしないでください。 熟練者以外による修理は、破損や故障の 原因となります。 必要に応じて、最寄りの認定技術支援センターにお問い合わせください。 ●器具を長期間使用していない場合は、主電源を外してください。
- 
- ●再び輸送する前に、元の梱包材を使用してください。
- ●雷球が点灯している間はライトを直視しないでください。
- 電球の筐体がない場合、またはハウジングが損傷している場合は、ユニットで始動しないで ください。

設置:

治具はクランプに固定する必要があります。 使用中の振動や脱落を防ぐため、必ず本体をしっかりと固 定してください。 トラスまたは設置領域が変形することなく 10 倍の重量を保持できることを確認して ください。 取り付け時には、器具の重量の少なくとも 12 倍を保持できる安全ケーブルを必ず取り付け てください。

資格のあるオペレーターが設置および操作してください。 人の手の届かない場所に設置する必要があり ます。

### 2.技術仕様

- ●電源電圧:100~240V~50/60Hz
- **●消**費雷力: 200W
- ●光源: 2X100W WW COB
- $\bullet$ ビーム角:28°
- **●画角:45°**
- ●ディマー/シャッター:0 ~ 100% のスムーズな調光。 バリアブルストロボスピード。
- ●コントロール:

DMX チャネル: 1/2/4/6 チャネル プロトコル: DMX512、RDM

- **●ソフト更新:DMX link**
- ●ディスプレイ: OLED
- ●信号プラグ: 3 pin (5 pin XLR はオプション)
- ●電源プラグ: パワコン
- **●保護等級: IP20**
- ●特徴:
- 2 つの LED ゾーンを個別に制御可能
- ユニークなタングステン効果

バリアブルストロボスピード 0 ~ 100% のスムーズな調光 複数台を連結板で横分割可能

●寸法: 305 × 155 × 154.5 (mm) ●重量: 2.5kg

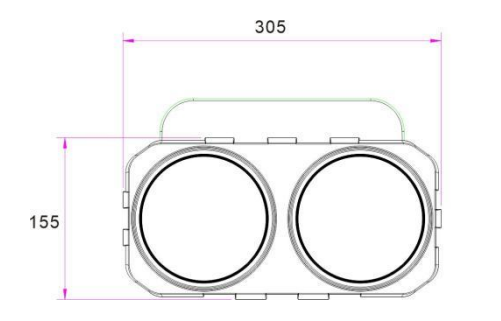

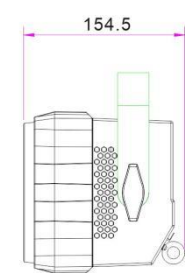

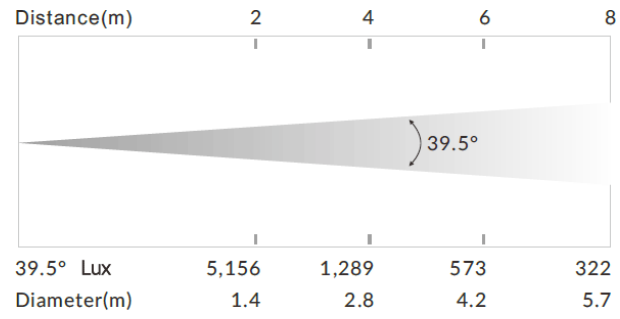

# 3.コントロールパネル

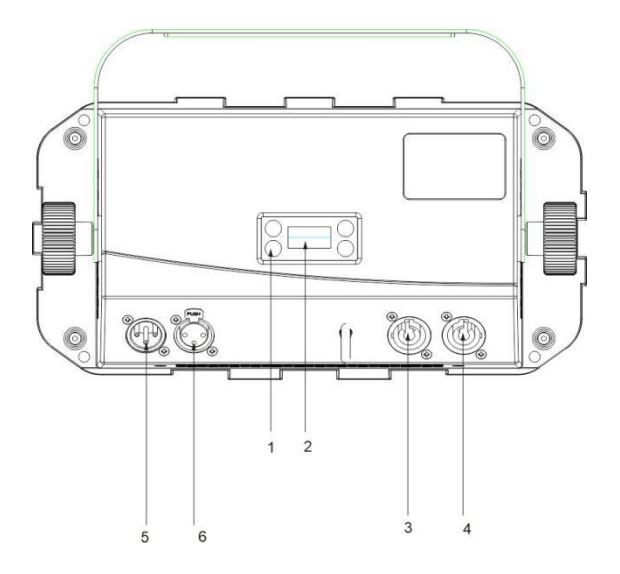

1.DISPLAY:各種メニューや選択した機能を表示する

2.ボタン

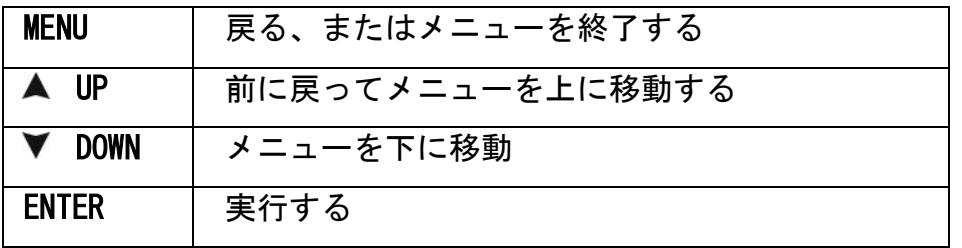

3.POWER IN (POWERCON バージョン):供給電源への接続

4. パワーアウト(パワーコンバージョン):次のフィクスチャに接続する

5.DMX入力:DMX512 リンク、3 ピン XLR ケーブルを使用してユニットと DMX コントローラーをリンクし ます (5 ピン XLR はオプションです)。

6.DMX アウト:DMX 512操作、3ピンXLRケーブルを使用して次のユニットをリンクします(5ピンXLRはオ プションです)

# 4.ユニットの設定方法

# 4.1 主な機能

ユニットの電源を入れ、MENU ボタンを押してメニュー モードにし、必要な機能がモニターに表示され るまで UP/DOWN ボタンを押します。 ENTER ボタンで機能を選択します。 UP/DOWN ボタンを使用してサ ブメニューを選択し、ENTER ボタンを押して保存し、最後のメニューに自動的に戻ります。 MENU ボタ ンを押すか、ユニットを 1 分間アイドル状態にして、メニュー モードを終了します。 主な機能を以下 に示します

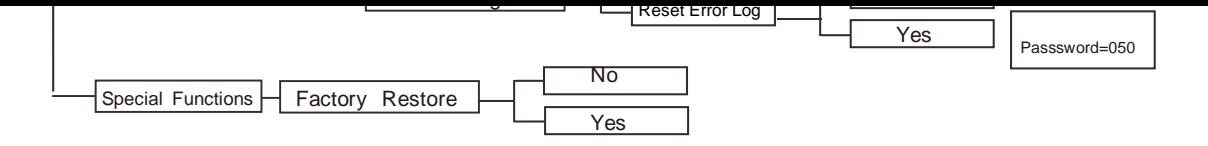

DMX 設定

DMX 設定を選択するには、ENTER ボタンを押して確定し、UP/DOWN ボタンを使用して選択します。 DMX アドレス、DMX チャネル モード、DMX ステータスなし、または DMX 値の表示。

DMXアドレス

DMX アドレスを選択するには、ENTER ボタンを押して確定します。 UP/DOWN ボタンを使用してアドレス を 001 から 512 まで調整し、ENTER ボタンを押して保存します。 メニュー ボタンを押して最後のメ ニューに戻るか、ユニットを 1 分間アイドル状態にしてメニュー モードを終了します。

DMX チャネル モード

DMX チャンネル モードを選択するには、ENTER ボタンを押して確定します。 UP/DOWN ボタンを使用し て 5CH/7CH/9CH/HSIC を選択し、ENTER ボタンを押して保存します。 メニュー ボタンを押して最後の メニューに戻るか、ユニットを 30 秒間アイドル状態にしてメニュー モードを終了します。

DMX ステータスなし

No DMX Status を選択するには、ENTER ボタンを押して確定します。 UP/DOWN ボタンを使用して、 BlackOut (DMX 信号が停止した場合、フィクスチャはブラックアウトします)、Hold (DMX 信号が停止し た場合、フィクスチャは DMX 経由で受信した最後のコマンドに従います)、または Manual ((DMX 信号 が切断されると、デバイスは動作します) を選択します。 ENTER ボタンを押して保存 MENU ボタンを押 して最後のメニューに戻るか、ユニットを 30 秒間アイドル状態にしてメニュー モードを終了します。

フィクスチャ設定

フィクスチャ設定を選択するには、ENTER ボタンを押して確定し、UP/DOWN ボタンを使用して選択しま す。

ディマーカーブ、調光スピード、またはホワイトバランス。

調光曲線

調光曲線を選択するには、ENTER ボタンを押して確定します。 UP/DOWN ボタンを使用して、線形、二乗 率、逆二乗率、または S カーブを選択します。 希望のモードを選択したら、ENTER ボタンを押して設 定し、保存します。 MENU ボタンを押して戻るか、1 分待ってからメイン メニューに戻ります。

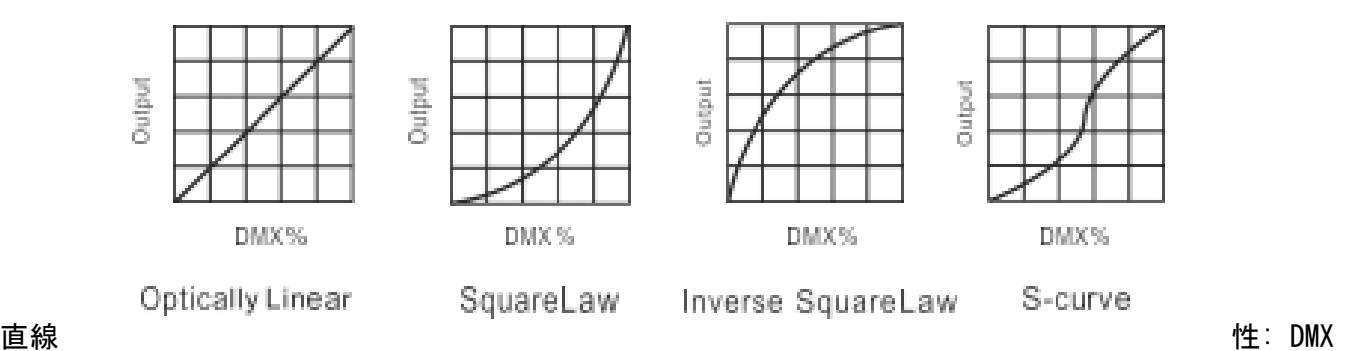

値が増加するにつれて、光強度の増加は直線的になる傾向があります。

スクエア レート: ライトの強度を低い値に制御すると線が細くなり、高い値にすると線が太くなります。

逆二乗率: 光強度が低い値に制御されると線が太くなり、光強度が高い値に制御されると線が細くなり ます。

S-Curve:光量を低い値と高い値でコントロールすると線が細く、中間の値で線が太くなります。

調光速度

調光速度を選択するには、ENTER ボタンを押して確定します。 現在のモードがディスプレイに表示され ます。UP/DOWN ボタンを使用して選択します: 高速またはスムーズ、ENTER ボタンを押して保存します。 MENU ボタンを押して前のメニューに戻るか、1 分間待ってメニュー モードを自動的に終了します。

ディスプレイの設定

MENUモードに入り、表示設定を選択するには、ENTERボタンを押して確定し、 UP/DOWN 選択: 表示反転、温度単位、表示警告またはデバイス言語。

#### 表示反転

表示反転を選択するには、ENTER ボタンを押して確認します。現在のモードがディスプレイに表示され ます。UP/DOWN ボタンを使用して次のいずれかを選択します。No または Yes を選択し、ENTER ボタン を押して保存します。 MENU ボタンを押して前のメニューに戻るか、1 分間待ってメニュー モードを自 動的に終了します。

表示反転

表示反転を選択するには、ENTER ボタンを押して確定します。 UP/DOWNボタンでNo(通常表示)かYes(反 転表示)を選択し、ENTERボタンで保存します。 MENU ボタンを押して前のメニューに戻るか、1 分間待 ってメニュー モードを自動的に終了します。

温度単位

温度単位を選択するには、ENTER ボタンを押して確定します。UP/DOWN ボタンを使用して℃または ℉ を 選択し、ENTER ボタンを押して保存します。 MENU ボタンを押して前のメニューに戻るか、1 分間待っ てメニュー モードを自動的に終了します。

#### 言語

言語を選択するには、ENTER ボタンを押して確定します。 UP/DOWN ボタンを使用して英語または中国語 を選択し、ENTER ボタンを押して保存します。 MENU ボタンを押して前のメニューに戻るか、1 分間待 ってメニュー モードを自動的に終了します。

自動テスト

自動テストを選択するには、ENTER ボタンを押して確定します。ユニットは内蔵プログラムを実行して、 パン、チルト、P/T 速度、色、ゴボ、プリズム、prism2、rprism、シャッター、ディマー、フォーカス、 フロスト、 仕様 機能します。 MENU ボタンを押して前のメニューに戻るか、1 分間待ってメニュー モ ードを自動的に終了します。

#### 手動テスト

手動テストを選択するには、手動モードを選択し、ENTER ボタンを押して確認します。UP/DOWN で次の 項目を選択します。輝度またはストロボ速度を選択します。ENTER ボタンを押して確定します。UP/DOWN ボタンで値を 0 ~ 255 に調整し、ENTER ボタンを押します。 保存する。 MENU ボタンを押して前の MENU に戻るか、30 秒待って MENU モードを自動的に終了します。

(手動テスト メニューを終了すると、すべてのチャネルの値が 0 になります)

#### 備品情報

フィクスチャ情報を選択するには、ENTER ボタンを押して確定し、UP/DOWN ボタンを使用してフィクス チャ使用時間、LED 使用時間、温度、ファン状態、ファームウェア バージョン、またはエラー ログを 選択します。

#### 備品使用時間

フィクスチャ使用時間を選択するには、ENTER ボタンを押して確定します。フィクスチャ使用時間がデ ィスプレイに表示されます。MENU ボタンを押して終了します。

LED使用時間

LED 使用時間を選択するには、ENTER ボタンを押して確認し、合計 LED 時間、LED 点灯時間、または LED 時間リセットでランプ使用時間を確認します。 ENTER ボタンを押して確定します。 MENU ボタンを押し て前のメニューに戻るか、1 分間待ってメニュー モードを自動的に終了します。

合計 LED 時間を選択するには、ENTER ボタンを押して確認します。LED 時間の合計が画面に表示されま す。メニュー ボタンを押して終了します。 LED オン時間を選択し、ENTER ボタンを押して確定します。 LED オン時間が画面に表示されます。MENU ボタンを押して終了します。LED Hour Reset を選択し、ENTER ボタンを押して確定します。UP/DOWN ボタンを使用してパスワード 050 を設定し、LED 時間をリセット します。ENTER ボタンを押して保存します。MENU ボタンを押して前のメニューに戻るか、1 分間待って メニューを自動的に終了します。 モード。

#### 温度

温度を選択するにはENTER ボタンを押して確定します。照明器具の温度がルミナンスに表示されます。 ファンの状態

ファンの状態を選択するには

ENTER ボタンを押して確定します。ファームウェアのバージョンがディスプレイに表示されます。MENU を押します。

ボタンを押して終了します。

ファームウェアのバージョン

ファームウェア バージョンを選択するには、ENTER ボタンを押して確定します。ファームウェア バー ジョンがディスプレイに表示されます。MENU ボタンを押して終了します。

エラーログ

エラー ログを選択するには、ENTER ボタンを押して確定します。 UP/DOWN ボタンを使用して Fixture Errors または Reset Error Log を選択し、ENTER ボタンを押して保存します。 [エラー ログのリセッ

ト] を選択するには、ENTER ボタンを押して確定し、UP/DOWN ボタンを使用して [いいえ] または [は い] を選択し、ENTER ボタンを押して保存します。Yes を選択するには、ENTER ボタンを押して確定し、 UP/DOWN ボタンを使用してパスワード 050 を設定します。MENU ボタンを押して前のメニューに戻るか、 1 分間待ってメニュー モードを自動的に終了します。

#### 特殊機能

特殊機能を選択するには、ENTER ボタンを押して確定します。工場設定のランプ使用時間が表示されま す。ENTER ボタンを押して確定します。 MENU ボタンを押して前のメニューに戻るか、1 分間待ってメ ニュー モードを自動的に終了します。

#### 工場出荷時の設定

工場設定を選択するには、ENTER ボタンを押して確認し、UP/DOWN ボタンを使用して No (通常) または Yes (フィクスチャは工場設定にリセットされます) を選択します。MENU ボタンを押して前のメニュー に戻るか、1 分間待ちます。 メニューモードを自動的に終了します。

#### RDM 機能

MANUFACTURER メニューを選択して、フィクスチャのメーカーを表示します。

SOFTWARE VERSION メニューを選択すると、フィクスチャのプログラム バージョン番号が表示されます。 DMX START ADDRESS メニューを選択して、DMX 512 アドレス (001-512) を変更します。 DEVICE MODEL DESCRIPTION メニューを選択して、フィクスチャのモデルを表示します。 DEVICE LABEL メニューを選 択して、フィクスチャのモデルを変更します。

DMX PERSONALITY メニューを選択して、器具のチャンネルモードを設定します (5/7/9/HSIC チャンネ ル)。 DMX PERSONALITY DESCRIPTION メニューを選択して、フィクスチャの現在のチャンネル モードを 表示します。

DEVICE HOURS メニューを選択して、フィクスチャの実行時間を表示します。

RESET DEVICE メニューを選択すると、WARM RESET/COLD RESET オプションが表示されます。 WARM RESET を選択すると、フィクスチャはウォーム リセットを開始し、COLD RESET を選択すると終了します。

### 5.ユニバーサルDMXコントローラーによるコントロール

# 5.1 DMC512接続

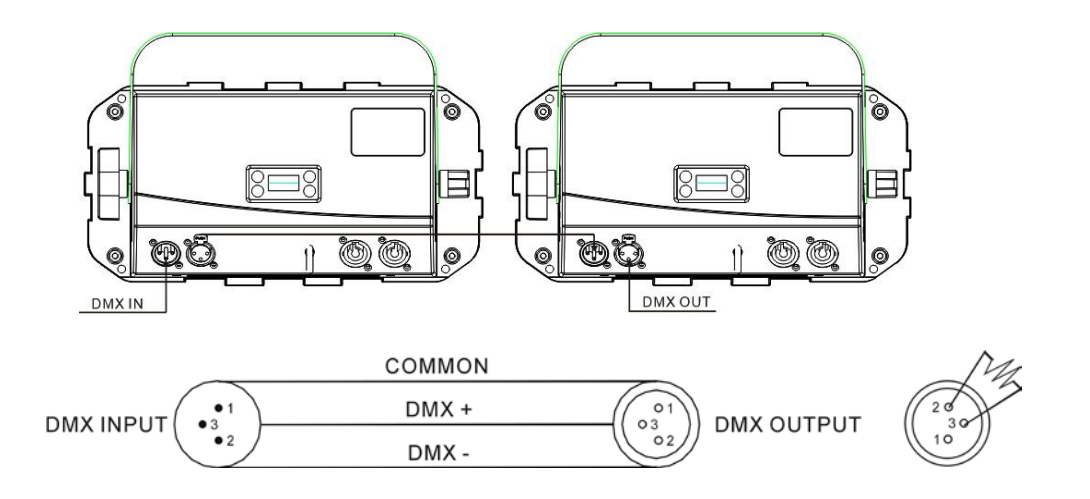

1.最後のユニットで、DMX ケーブルをターミネータで終端する必要があります。 ピン 2(DMX-) とピン 3(DMX+) の間の 120 オーム 1/4W 抵抗を 3 ピン XLR プラグにはんだ付けし、最後のユニットの DMX 出力に差し込みます。

2.ユニットの出力から次のユニットの入力まで、XLRプラグケーブルでユニットを「デイジーチェーン」 で接続します。 ケーブルを「Y」ケーブルに分岐または分割することはできません。 DMX 512 は非常に 高速な信号です。 不適切または損傷したケーブル、はんだ接合部、または腐食したコネクタは、簡単に

信号を歪ませ、システムをシャットダウンします。

3. DMX 出力および入力コネクタは、ユニットの電源が切断されたときに DMX 回路を維持するためのパ ススルーです。

4.各照明ユニットには、コントローラーがデータを受信するための DMX アドレスが必要です。 アドレ ス番号は 1 ~ 508 です。

5.信号エラーを減らすために、DMX 512 システムの終端を終端する必要があります。

6.3 ピン XLR コネクタは、5 ピン XLR よりも一般的です。

3 ピン XLR: ピン 1: GND、ピン 2: 負の信号 (-)、ピン 3: 正の信号 (+)

5 ピン XLR: ピン 1: GND、ピン 2: マイナス信号 (-)、ピン 3: プラス信号 (+)、ピン 4、ピン 5 は 使用されません。

### 5.2 アドレス設定

ユニバーサル DMX コントローラを使用してユニットを制御する場合、ユニットが DMX 信号を受信でき るように、DMX アドレスを 1 ~ 512 に設定する必要があります。

MENU ボタンを押してメニュー モードに入り、DMX 設定を選択し、ENTER ボタンを押して確定します。 UP/DOWN ボタンを使用して DMX アドレスを選択し、ENTER ボタンを押して確定します。現在のアドレス がディスプレイ上で点滅します。UP を使用します。/DOWN ボタンを押してアドレスを 001 から 512 に 調整し、ENTER ボタンを押して保存します。 メニュー ボタンを押して最後のメニューに戻るか、ユニ ットを 1 分間アイドル状態にしてメニュー モードを終了します。

次の図を参照して、最初の 4 ユニットの DMX512 チャンネルを指定してください。

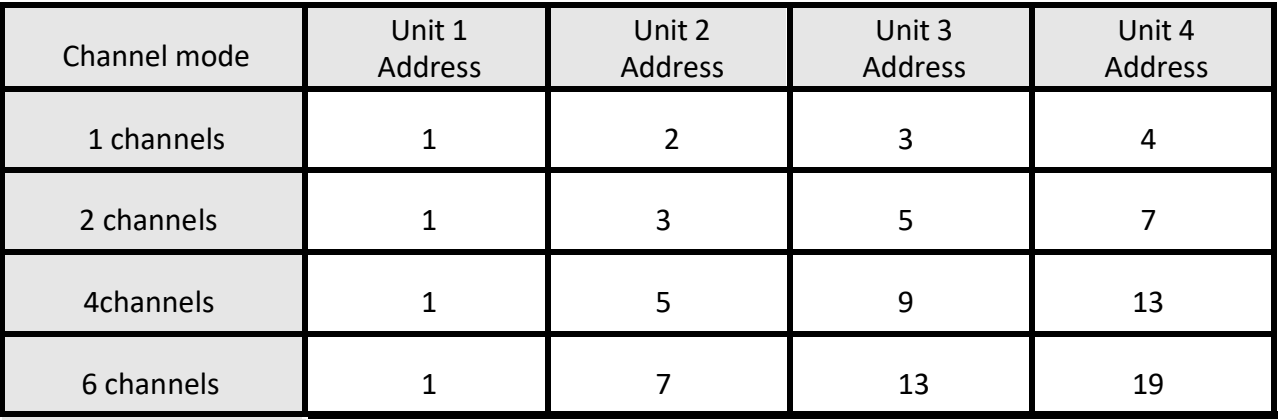

# 5.3 DMX512の構成

フィクスチャを制御するには、以下の構成を参照してください 注意:

1. DMX 信号を遮断すると、ユニットはリセットされるまで最後の状態を維持します。

2. チャネルの機能については、値を約 5 秒間保持してから、対応する関数が有効になります チャンネルモード:

### 1Channel Mode

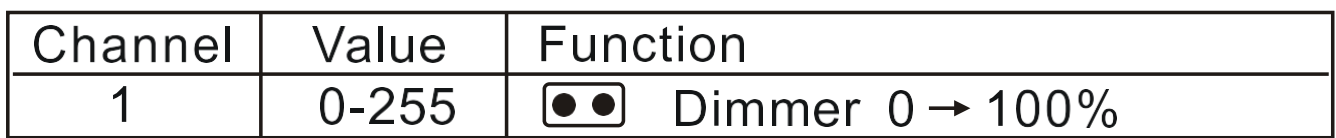

### 2Channel Mode

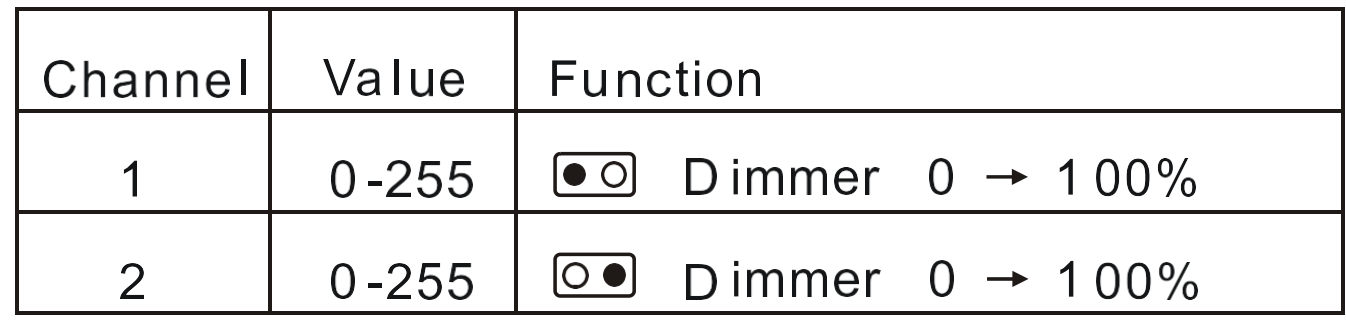

**4Channel Mode** 

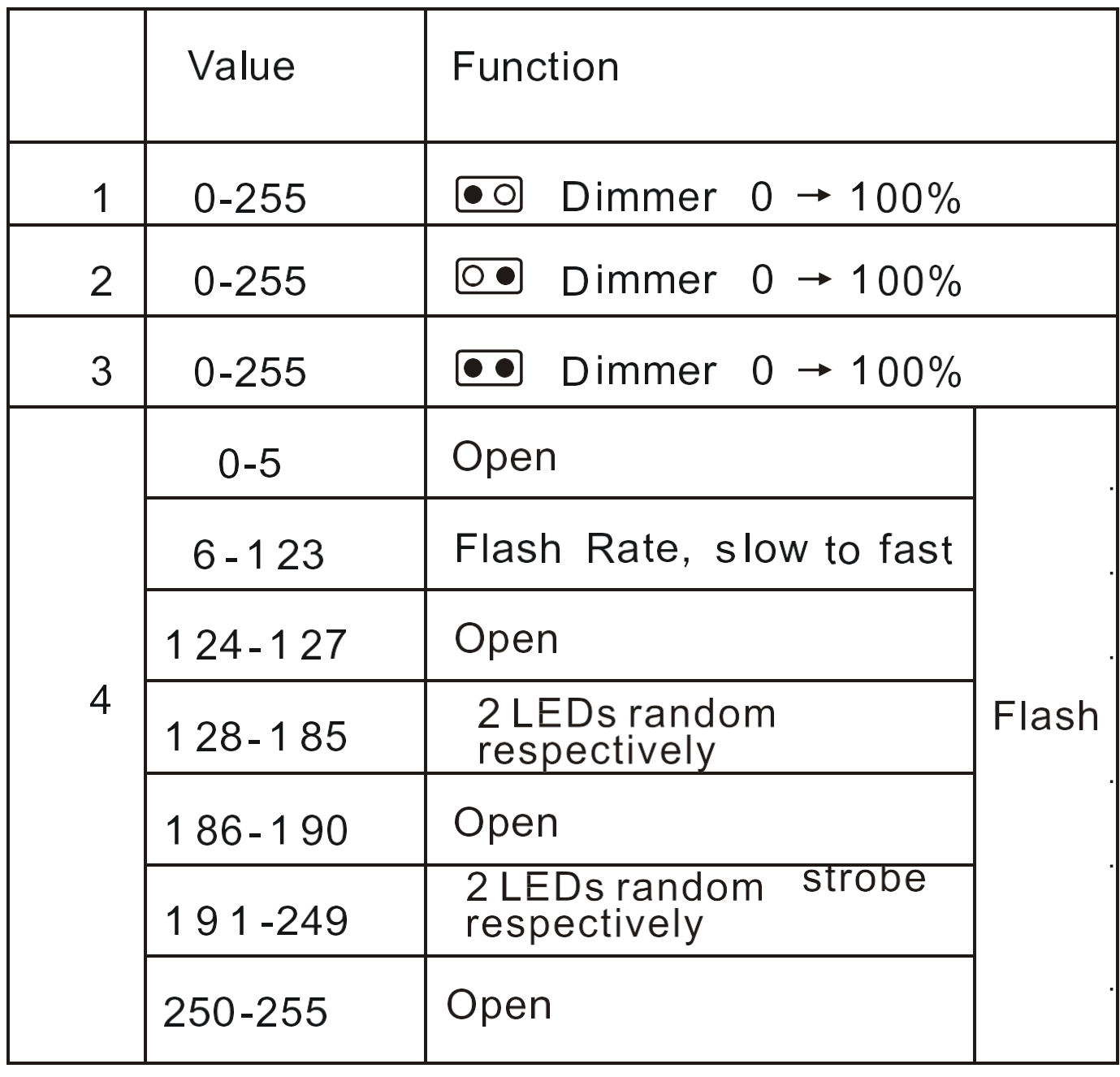

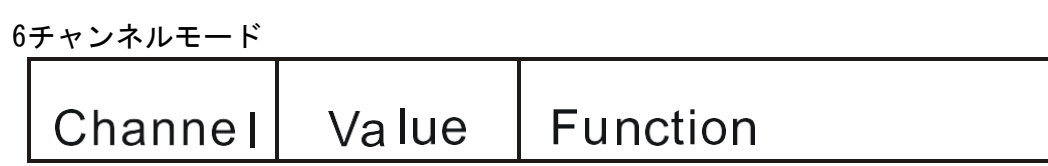

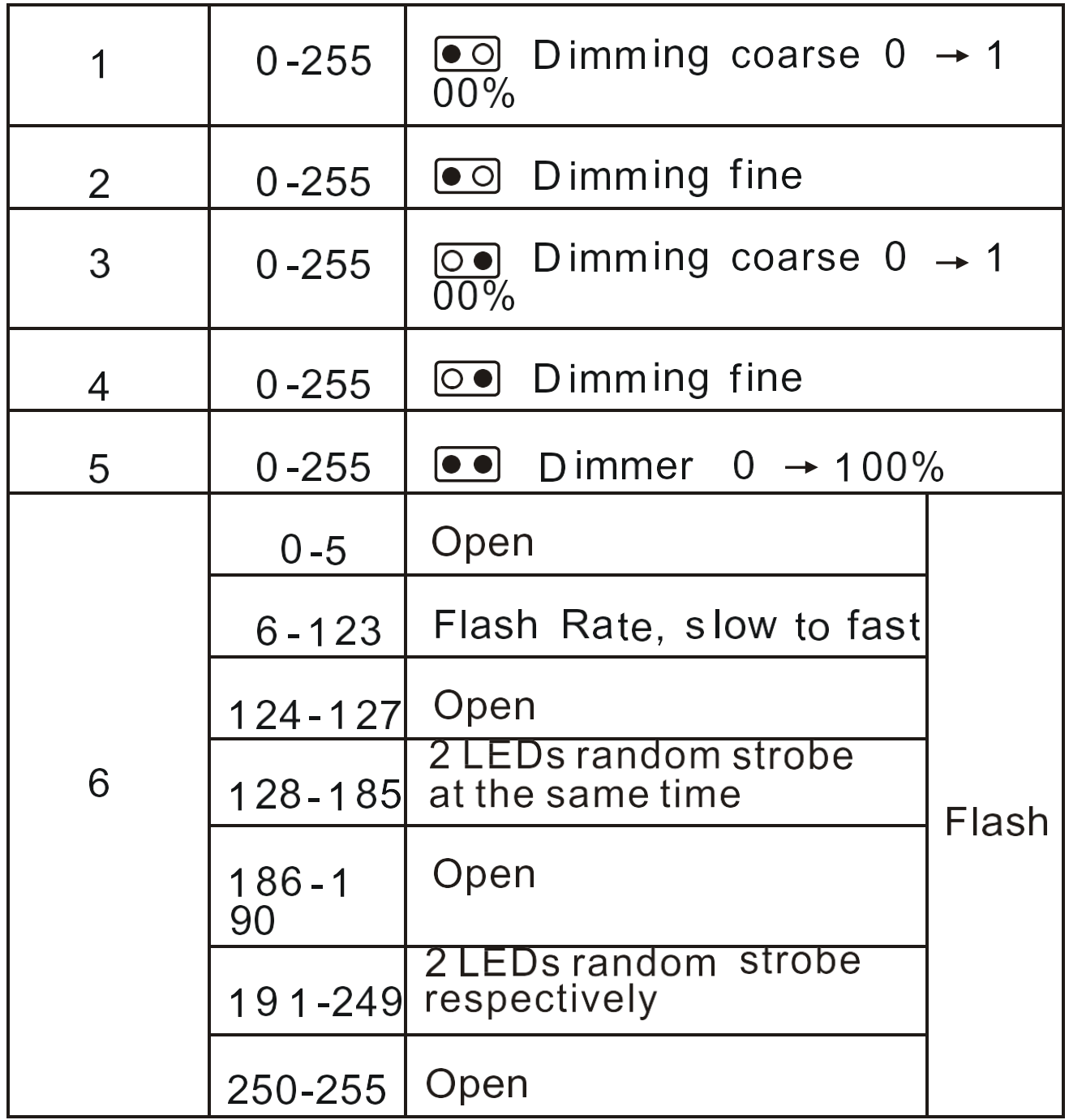

### 6. エラー情報

1.ファンエラー

ファンが回っていないか確認してください。

ファンのリード線が所定の位置に取り付けられているか、取り外されているかを確認します。

ファンが損傷していないか確認してください。

ファンの動作範囲内に他の干渉物がないか確認してください。 マザーボードのファン回路が故障してい ないか確認してください。

コンポーネントが損傷していないか確認してください。

ファンが故障していないか確認してください。

#### 2. 温度誤差

周囲温度が 45℃を超えていないか確認してください。

ファンの速度が遅すぎるかどうかを確認します

温度検出基板が正常であることを確認してください

温度検出器ボードのコンポーネントに損傷がないか確認してください

温度検出プレートのリード線が所定の位置にあること、または接続されていないことを確認してくださ い。

# 7. トラブルシューティング

以下は、操作中に発生する可能性があるいくつかの一般的な問題です。 ここにあるいくつかの 簡単なトラブルシューティングのための提案:

- A. ユニットが動作しない、ライトが点灯しない、ファンが動作しない
- 1. 接続電源を確認します。
- 2. メイン コネクタの電源電圧を測定します。
- 3. 電源オン LED が点灯するかどうかを確認します。
- B. DMX コントローラーに応答しない

1. DMX LED がオンになっている必要があります。 そうでない場合は、DMX コネクタ、ケーブルをチェ ックして、それらが正しくリンクされているかどうかを確認します。

2. DMX LED がオンで、チャンネルに応答がない場合は、アドレス設定と DMX 極性を確認します。

3. 断続的な DMX 信号の問題がある場合は、ユニットまたは前のユニットのコネクタまたは PCB 上のピ ンを確認してください。

4. 別の DMX コントローラーを使用してみます。

5. DMX ケーブルが、DMX インターフェイス回路に損傷または干渉を引き起こす可能性のある高電圧ケー ブルの近くまたは横に走っていないかどうかを確認します。

### 8. 備品のクリーニング

内部および外部の光学レンズおよび/またはミラーのクリーニングは、定期的に実行する必要があります。 光出力を最適化します。 クリーニングの頻度は、フィクスチャが使用される環境によって異なります。 湿気、煙、または特に汚れた環境では、ユニットの光学系に汚れが蓄積する可能性があります。

- ・ 柔らかい布で拭き、通常のガラスを使用して液体をきれいにしてください。
- ・・ パーツは常に丁寧に乾かしてください。
- ・ 少なくとも 20 日ごとに外部光学部品を傾けます。